# **Naskah Publikasi**

# **PENJUALAN AKSESORIS DAN SPAREPART HANDPHONE BERBASIS WEBSITE MENGGUNAKAN SISTEM MEMBERSHIP DAN MIDTRANS**

Program Studi Informatika

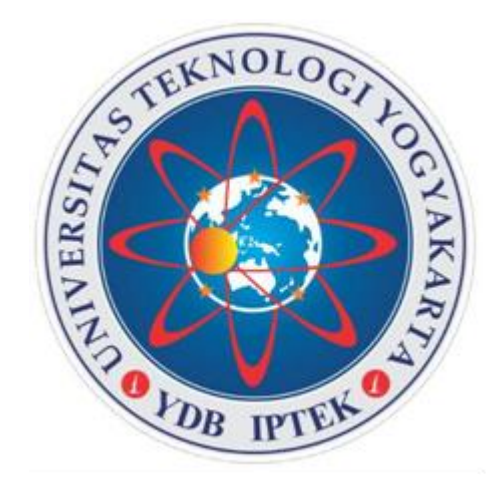

Disusun oleh: **JHENIS ATHA NANDA PRADANA 5150411324**

# **PROGRAM STUDI INFORMATIKA FAKULTAS TEKNOLOGI INFORMASI DAN ELEKTRO UNIVERSITAS TEKNOLOGI YOGYAKARTA 2020**

# Naskah Publikasi

# PENJUALAN AKSESORIS DAN SPAREPART HANDPHONE BERBASIS WEBSITE MENGGUNAKAN SISTEM **MEMBERSHIP DAN MIDTRANS**

Disusun Oleh: JHENIS ATHA NANDA PRADANA 5150411324

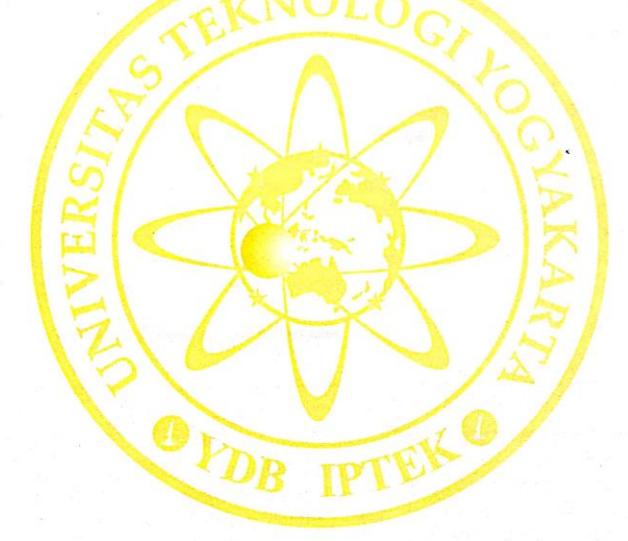

Pembimbing  $\overline{311}$ S Hendriyawan A., M.Eng., Ph.D.

 $2020$ 10 Tanggal : .......... $\sqrt{9}$ .......

# **PENJUALAN AKSESORIS DAN SPAREPART HANDPHONE BERBASIS WEBSITE MENGGUNAKAN SISTEM MEMBERSHIP DAN MIDTRANS**

**Jhenis Atha Nanda Pradana<sup>1</sup> , M.S Hendriyawan Achmad<sup>2</sup>**

1.2*Program Studi Informatika, Fakultas Teknologi Informasi dan Elektro Universitas Teknologi Yogykarta Jl. Ringroad Utara Jombor Sleman Yogyakarta E-mail : [jhenisathanp@gmail.com](mailto:jhenisathanp@gmail.com)*

# ABSTRAK

Gayatri Perdana merupakan sebuh toko yang menjual dan menyediakan perlengkapan handphone seperti baterai, *charger*, *hardcover*, *tempered glass*, dan lain - lain. Diera sekarang ini teknologi berkembang sangat pesat dan sekaligus dapat mempermudah dalam menyelesaikan solusi dengan cepat, seperti *website*, aplikasi desktop, aplikasi berbasis android. Dari beberapa *website* yang ada yang paling sering kita jumpai yaitu *website* jual beli, dimana *website* ini sangat membantu solusi dalam perekonomian untuk memasarkan produk dan media promosi. Dari permasalahan yang di hadapi, Toko Gayatri Perdana dalam memasarkan produknya masih berada dilingkup kota Bekasi saja, sehingga kurang efisien dalam memasarkan produk dan pemberian informasi barang. Maka dari itu dapat di simpulkan bahwa tujuan penelitian ini adalah untuk membuat *website* jual beli dengan memanfaatkan raja ongkir sebagai layanan jasa pengiriman dan penerapan metode pembayaran dengan *payment gateway*, Dimana agar dapat memecahkan solusi dan dapat meningkatkan perekonomian, serta mempermudah konsumen dalam bertransaksi dan mencari informasi produk yang dicari.

**Kata Kunci** : *website*, jual beli, media promosi.

# **1. PENDAHULUAN**

Pemerintah Republik Indonesia, dalam hal ini Kementerian Perdagangan, membuat Undang-Undang Perdagangan dengan maksud untuk memajukan sektor perdagangan di Indonesia. Dalam pasal 2 (a) UU no. 7 tahun 2014 tentang Perdagangan disebutkan bahwa "Kebijakan perdagangan disusun berdasarkan asas kepentingan nasional*".* Dalam hal ini, kepentingan nasional tentu saja meliputi pertumbuhan ekonomi, peningkatan daya saing perdagangan, melindungi produksi dalam negeri serta penguatan UMKM dan lain sebagainya. Diera globalisasi ini pertumbuhan teknologi informasi sangatlah cepat khususnya dengan memanfaatkan media internet, Dengan internet tentunya membawa dampak positif bagi kalangan masyarakat diantaranya pertukaran informasi menjadi cepat, mempermudah

seseorang menyelesaikan pekerjaan, pekerjaan yang di lakukan manusia menjadi efektif dan efisian. Seiring berjalannya waktu, internet banyak di manfaatkan oleh instansi pemeritahan atau perusahaan di bidang ekonomi sebagai media transaksi jual beli untuk memasarkan produknya. Pada dasarnya, transaksi jual beli yaitu transaksi yang di lakukan penjual yang menawarkan barang atau produk kepada konsumen dengan menyepakati harga tertentu. Transaksi jual beli biasanya dilakukan antara penjual dan pembeli dengan bertemu langsung untuk melakuakan transaksi penjualan. Pada saat ini untuk melakukan suatu transaksi jual beli tidak lagi harus bertatapmuka dengan penjual, hanya dengan memanfaatkan media internet bisa berupa *website* jual beli *online* atau *ecommerce* kita sudah bisa bertransaksi dan membeli kebutuhan dengan mudah. Sebagian besar instansi

ataupun perusahaan sudah menerapkan sistem jual beli *online* untuk memasarkan produknya.

Gayatri perdana adalah sebuah toko yang bergerak pada bidang penjualan aksesoris dan *sparepart handphone*, *handphone*, dan distributor kartu perdana. Dengan memanfaatkan jual beli *online* di era ini Gayatri Perdana dapat membantu memasarkan produk dengan cangkupan yang sangat luas dan peminatan konsumen yang semakin meningkat dalam membeli barang berbasis *online* sehingga berpotensi dan menjadi solusi untuk meningkatkan pendapatan. Dalam kasus ini Gayatri perdana belum terdapat pejualan berbasis *website* yang dimana pelanggan untuk mencari suatu barang yang diinginkan harus datang ke toko Gayatri Perdana, belum tentu pelanggan mendapatkan barang yang dicari, keterbatasan informasi juga membuat pelanggan sulit mendapatkan barang yang diinginkan dan Gayatri Perdana dalam memasarkan produknya masih memasarkan produk dilingkup kota Bekasi saja.

Maka dari itu untuk menyeselaikan solusi di atas serta untuk memberi informasi produk kepada pelanggan, untuk meningkatkan pemasaran ke jangkauan yang lebih luas dan meningkatkan pendapatan maka dibutuhkanlah suatu *website* jual beli dengan judul "Perancangan Sistem Membership Penjualan Aksesoris dan Sparepart Handphone Berbasis Website".

# **Rumusan Masalah**

Berdasarkan latar belakang di atas maka rumusan masalah yang didapat adalah bagaimana merancang website jual beli sebagai media promosi dan penjualan produk aksesoris dan *sparepart handphone* yang dapat memudahkan konsumen dalam membeli atau memesan produk dan mempermudah dalam bertransaksi secara online yang efisien.

# **Tujuan Penelitian**

Berdasarkan uraian pada latar belakang, dan rumusan masalah di atas, maka tujuan penulisan ini adalah:

- a. Menghasilkan website informasi penjualan sebagai sarana untuk promosi dan menarik lebih banyak pelanggan.
- b. Memberi kemudahan kepada member yang telah bergabung dengan membership gayatri perdana dalam memberikan informasi suatu produk, harga produk dan penawaran khusus bagi member yang telah bergabung.
- c. Menghasilkan riwayat penjualan sehingga mengetahui transaksi yang sudah berjalan.

# **Kajian Hasil Penelitian**

Beberapa hasil penelitian yang pernah dilakukan oleh peneliti sebelumnya yang memiliki bidang dan tema yang sama dengan penelitian yang akan dilakukan.

[1] melakukan penelitian dengan membuat Sistem Informasi Penjualan Berbasis Online Studi Kasus Tokoku dengan menggunakan metode deskriptif. Penelitian tersebut melakukan penelitian studi kasus yang menganalisis bagaimana Tokoku dapat menjual produknya kepada *costomer*, untuk meningkatkan penjualannya. Toko ini masih menggunakan sistem penjualan konvensional, dimana transaksi jual beli dilakukan dengan langsung datang ke toko tersebut. Pemilik Tokoku merasa bahwa sistem penjualan yang seperti ini memiliki beberapa kekuarangan. Oleh karena itu dibutuhkannya suatu sistem yang dapat mengatasi permasalahan ruang dan waktu, dimana konsumen dapat memesan produk dari mana saja dan kapan saja.

[2] melakukan penelitian dengan judul Perancangan Sistem Informasi Penjualan Berbasis Web pada Chunky Music Studio Batam menggunakan metode observasi dan wawancara. Penelitian ini membahas tentang bagaimana dapat mengidentifikasikan kinerja dari perusahaan dalam menanggapi pelanggan yang membeli alat musik, disamping itu juga dapat memudahkan pelanggan dalam melakukan transaksi pembayaran. Perusahaan ini sama sekali belum terkomputerisasi sehingga sangat sulit untuk mempromosikan barang, dan juga masalah waktu dalam pertukaran informasi sehingga untuk membeli barang pelanggan harus datang langsung ke tempat perusahaan ini berada.

[3] melakukan penelitian dengan judul Rancang Bangun E- Commerce Toko Raffamart Palembang Menggunakan Macromedia Dreamweaver. Penelitian ini membahas tentang pembuatan sistem penjualan berbasis web (ecommerce) untuk membantu pihak toko dalam melakukan promosi produk dengan menggunakan *macromedia dreamweaver,* yaitu program aplikasi profesional untuk mengedit HTML secara visual dan mengelola website serta pages. Karena tampil secara visual, program aplikasi macromedia dreamweaver mudah untuk dioperasikan. Program ini menyediakan banyak perangkat yang dapat Rancang Bangun E- Commerce Toko Raffamart meningkatkan kemampuan user dalam membuat web.

[4] melakukan penelitian dengan judul Rancang Bangun Web E-Commerce Menggunakan Metode B2C Untuk Usaha Kecil dan Menengah. Penelitian ini membahas tentang Usaha Kecil Menengah (UKM) yang telah lama menjalankan usaha dan memiliki prospek luar biasa, tapi karena kurang dana dan pemahaman manajemen masih terbatas, maka UKM jarang menjadi besar. Salah satu UKM yang sedang berkembang seperti UKM Muska

Tangerang dirasa sangat membutuhkan media ecommerce. UKM Muska yang merupakan rumah industri pembuatan aksesoris wanita selama ini sudah mempromosikan aksesoris produksinya lewat berbagai cara. Salah satunya melalui pameran-pameran yang sering diadakan di Jakarta. Namun cara ini dirasa kurang mengingat hanya sebagian masyarakat kalangan tertentu saja yang dapat melihat langsung. Dengan adanya web ecommerce maka pelanggan dapat bertransaksi langsung melalui web.

[5] melakukan penelitian dengan judul Rancang Bangun Aplikasi Penjualan Online pada CV.Mitra Techno Sains. Penelitian ini membahas tentang mencari solusi permasalah yang tepat yang terjadi pada CV.Mitra Techno Sains yang dimana kesulitan pelanggan untuk memperoleh informasi mengenai data harga dan produk yang paling baru merupakan salah satu kendala yang dihadapi selama penggunaan sistem konvensional. Untuk dapat mengetahui informasi mengenai data harga dan produk terbaru yang dibutuhkan, pelanggan harus datang ke kantor, menelpon atau mengirim email. Jika pelanggan harus datang ke kantor, menyebabkan banyak waktu terbuang yang dibutuhkan pelanggan untuk memperoleh informasi maupun untuk membeli produk. Dari permasalahan tersebut maka diperlukan sebuah aplikasi penjualan online yang dapat menjadi solusi bagi perusahaan. Pembuatan aplikasi menggunakan metode SDLC (*System Development Life Cycle*) adalah siklus pengembangan sistem yang digunakan dalam manajemen proyek yang menggambarkan tahap-tahap yang terlibat dalam suatu proyek pengembangan system informasi dari studi kelayakan awal melalui pemeliharaan aplikasi. Berdasarkan hasil implementasi dan evaluasi sistem, Aplikasi Penjualan Online pada CV. Mitra Techno Sains mampu menjadi solusi bagi perusahaan dalam menjangkau konsumen-konsumen yang berada di luar daerah maupun di luar pulau dan dapat meminimalisir biaya operasional perawatan gedung dan membayar gaji karyawan karena tidak perlu membangun sebuah kantor baru serta dapat membantu admin untuk menghasilkan berbagai macam laporan seperti laporan penjualan, laporan barang dan laporan customer. Konsumen juga dapat mengetahui informasi mengenai data harga dan produk terbaru tanpa harus datang ke kantor

# **2. METODE PENELITIAN**

#### **Bahan/Data**

Data yang digunakan pada penelitian ini adalah data yang terdapat pada gayatri perdana berupa data produk yang dijual. Namun dari hasil wawancara yang dilakukan peneliti dengan pemilik instansi yang mengatakan bahwa perlunya sistem komputerisasi agar lebih efektif dan efisien.

# **Tahapan Penelitian**

Bagian ini membahas metode yang digunakan pada perancangan sistem penggunaan dan monitoring keberadaan kendaraan menggunakan mikrokontroller berbasis web.

Berisi mengenai langkah penelitian yang akan digunakan pada penelitian "Perancangan Sistem Penjualan Membership Penjualan Aksesori dan Sparepart Handphone Berbasis Website" berserta penjelasan terkait pengumpulan data yaitu observasi, wawancara, studipustaka serta analisis, perancangan, implementasi dan pengujian*.*

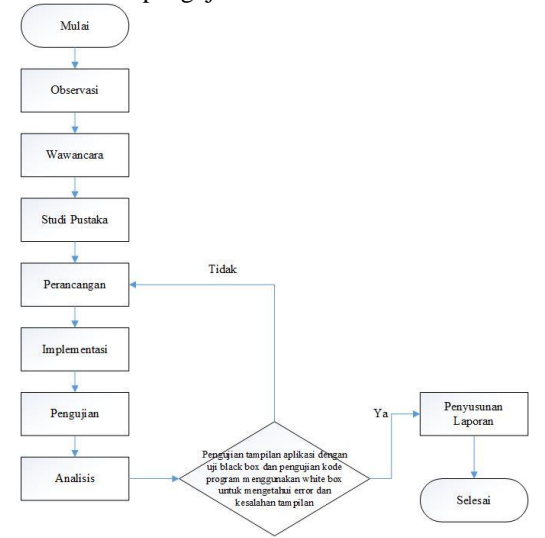

# **Analisa Sistem**

Berisikan uraian tahapan analisis sistem atau aplikasi yang akan dibangun, termasuk subyek penelitiannya. Dokumen analisis sistem dapat menggunakan alat bantu dokumen standar yang digunakan dan disesuaikan dengan teori metode pengembangan sistem yang digunakan.

Sistem yang berjalan saat ini dirasa kurang efektif dalam mendukung kegiatan proses penjualan di Gayatri Perdana. Dalam kasus ini pelanggan dalam mencari berbagai kebutuhan harus datang ke toko untuk mencari barang dan proses penjualan ditoko Gayatri Perdana masih bersifat tulis tangan baik dari proses pencatatan nota, pencatatan barang dan stok yang terjual, dan perhitungan pendapatan perhari masih dengan cara manual. Faktor lain yang mempengaruhi adalah keterbatasan jumlah karyawan juga menjadi salah satu penyebab tidak maksimalnya dalam melayani konsumen dalam segi penyampaian informasi dan pelayanan, pembelian dan pemesananya juga hanya bisa dilakukan pada saat jam kerja saja.

Melihat permasalah diatas maka dibutuhkan solusi untuk menyelesaikan masalah tersebut untuk membantu toko Gayatri Perdana memasarkan produknya supaya lebih efektif dan efisien dalam hal

pemasaran yang lebih luas dan dapat membantu konsumen lebih mudah bertransaksi dan mendapatkan barang diinginkan, serta dalam bergabungnya konsumen menjadi member, konsumen diberi penawaran seperti diskon barang tertentu dan harga yang lebih efektif. Dalam hal ini penulis memberikan solusi penjual berbasis *website* yang diharapkan bisa membantu pegawai, dimana transaksi bisa dilakukan dimanapun dan kapanpun secara *online*.

### **Desain Sistem**

Perancangan sistem merupakan proses pengelolaan data dalam suatu. Pada tahap ini meliputi perancangan diagram konteks, diagram jenjang, DAD (Diagram Alir Data) beserta level perprosesnya, rancangan struktur tabel, rancangan relasi antar tabel dan ERD (Entity Relationsip Diagram) untuk mendukung aplikasi yang akan dibuat.

### **a. Diagram Konteks**

Diagram Konteks adalah diagram yang terdiri dari suatu proses dan menggambarkan ruang lingkup suatu sistem. Diagram Konteks ini merupakan bagian dari level tertinggi dari Diagram Alir Data (DAD) yang menggambarkan seluruh input ke suatu sistem atau output dari sistem. Dalam diagram konteks ini memperlihatkan bahwa admin dapat mengetahui seluruh informasi *user* (member), produk, transaksi penjualan, dan menambahkan data kategori untuk melengkapi data produk. Admin dapat menambahkan produk dan melakukan konfirmasi transaksi, serta mendapatkan informasi pesan, dan informasi aduan pembelian produk. Member dapat melakukan transaksi pembelian produk dan mendapatkan informasi user (member) dan riwayat pembelian.

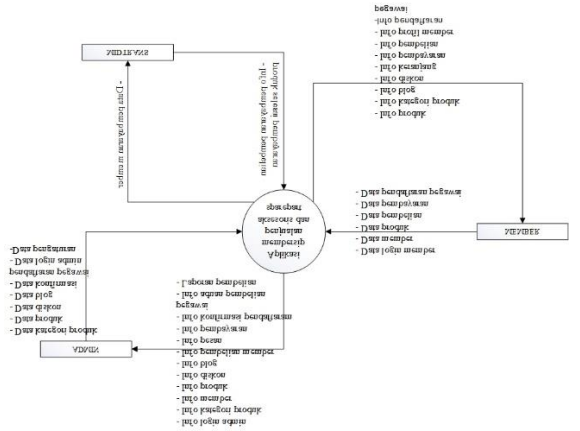

# **b. Diagram Jenjang**

Diagram ini mengambarkan hubungan dan seluruh dari fungsi-fungsi didalam sistem secara berjenjang. Ada dua level proses yaitu level 1 dan level 2, level 1 terdiri dari proses daftar, proses login, proses data master, proses transaksi produk dan laporan. Level 2 terdiri dari sub bab, dari proses login terdapat sub proses yaitu untuk menginputkan data admin dan member, proses master data terdapat sub proses yaitu penginputan data kategori,member, blog, pengaturna dan produk. Proses transaksi memiliki sub proses pembelianan produk dan pembayaran. Dan laporan memliki sub proses berupa laporan penjualan dan laporan stok.

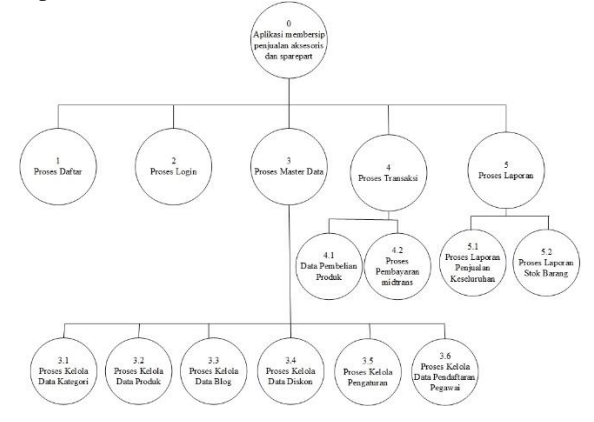

# **c. Diagram Alir Data Level 1**

Diagram Alir Data Level 1 merupakan suatu proses yang dibuat untuk mengambarkan asal adan tujuan data yang keluar dari sistem, serta proses yang terjadi didalam sistem. Pada Diagram Alir Data Level 1 ini akan dijelaskan mengenai proses daftar, proses login, proses data master, proses transaksi produk dan proses laporan. Rancangan Diagram Alir Data Level 1.

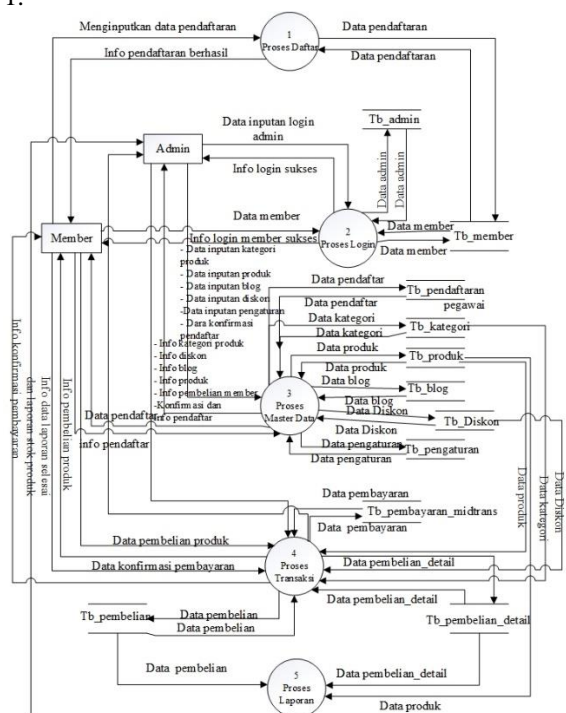

#### **d. Diagram Alir Data Level 2 Proses 3**

DAD Level 2 Proses 3 adala proses kelola data produk yang terdiri dari proses kelola data kategori, kelola data produk, kelola data blog, kelola data kategori blog, kelola data pengaturan. Rancangan diagram arus data level 2 proses 3.

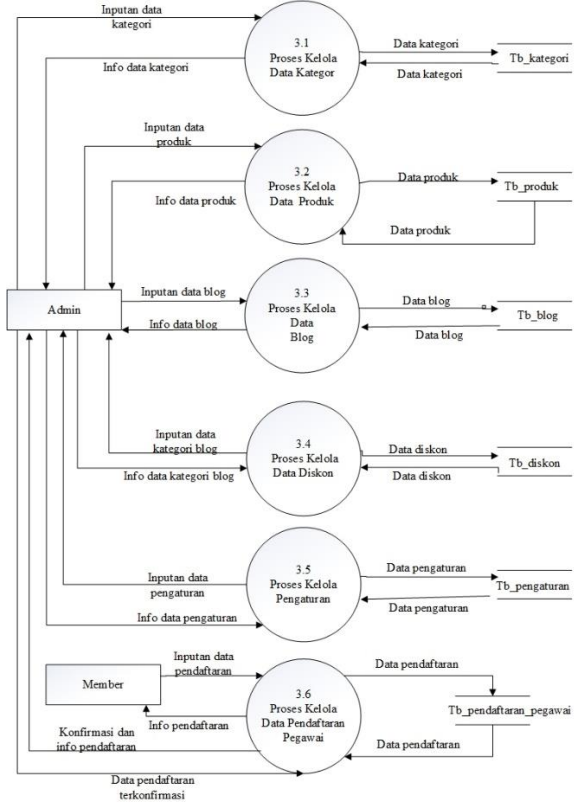

#### **e. Diagram Alir Data Level 2 Proses 4**

DAD Level 2 Proses 4 adala proses transaksi produk yang terdiri dari proses pembelian produk dan proses pembayaran. Rancangan diagram arus data level 2 proses 4 Sistem Informasi 3 Perancangan Sistem.

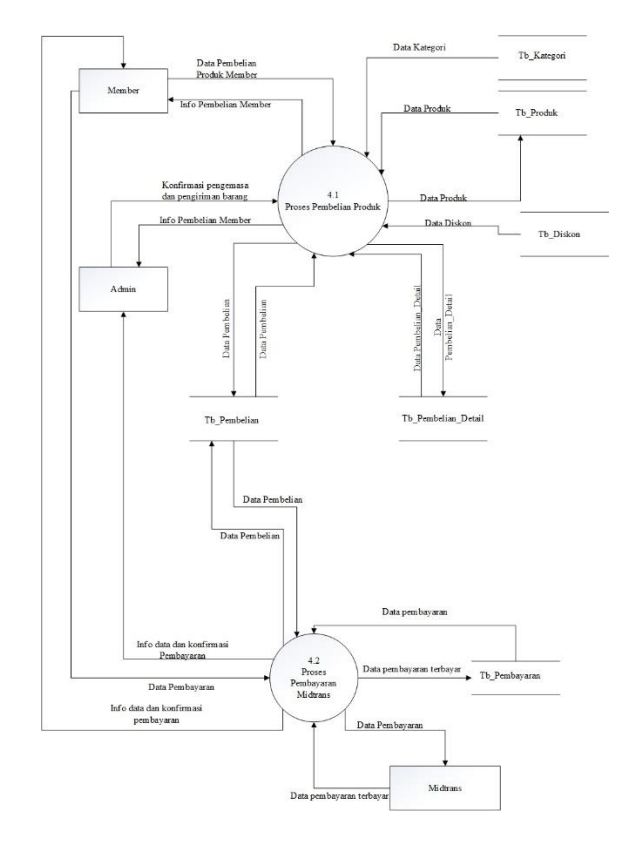

# **f. Diagram Alir Data Level 2 Proses 5**

DAD Level 2 Proses 5 adala proses laporan yang terdiri dari laporan keseluruhan, dan proses laporan stok. Rancangan diagram arus data level 2 proses 5.

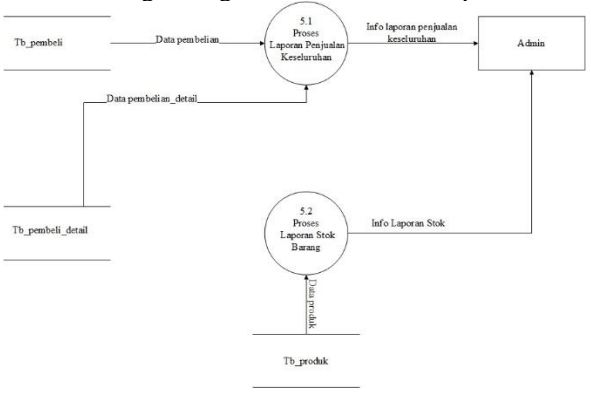

### **Rancangan Fisik**

*Database* adalah sebuah koleksi atau kumpulan data yang saling berhubungan (relation), disusun menurut aturan tertentu secara logis, sehingga menghasilkan informasi.

### **a. Entity Relationship Diagram (ERD)**

*Entity Relationship Diagram (ERD)* merupakan salah satu bentuk pemodelan basis data yang sering digunakan dalam pengembangan sistem informasi.

Diagram hubungan entitas (ERD) menunjukkan hubungan dari entitas set disimpan dalam database.

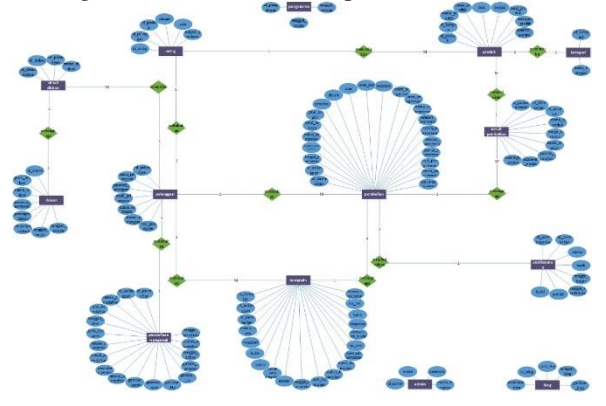

# **b. Relasi Tabel**

Relasi tabel merupakan relasi antar setiap tabel yang saling berhubungan. Berikut gambar relasi antar tabel pada aplikasi Perancangan Sistem Membership Penjualan Aksesoris dan Sparepart Handphone Berbasis Website.

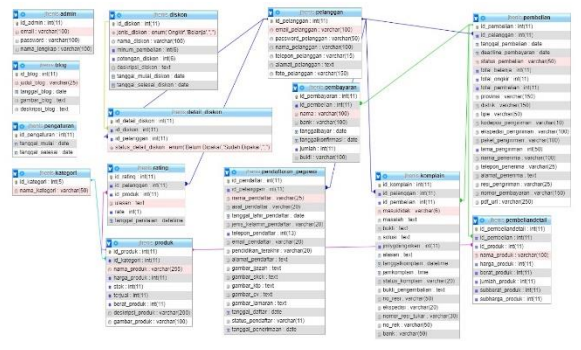

# **3. IMPLEMENTASI DAN HASIL SERTA PEMBAHASAN**

### **Implementasi**

Pada implementasi dari perancangan aplikasi menjelaskan tentang cara kerja dan sistem informasi pemesanan. Dalam sistem ini terdapat dua hak akses dan terdapat proses utama sebelum menggunakan sistem, yaitu :

- Proses *login* pada admin.
- Proses *login* pada member.

Proses *login* yang dilakukan oleh admin digunakan untuk menginputkan data penjualan yang ada pada Gayatri Perdana, serta melayani member dalam proses pembelian produk secara daring.

Kemudian, proses login atau daftar yang dilakukan member, bertujuan untuk mempermudah member dalam mencari kebutuhan produk yang dibeli serta melakukan transaksi pembelian produk, karena dengan mendaftarkan akun member ke sistem, pelanggan tidak perlu lagi pergi ke toko Gayatri Perdana untuk mencari dan membeli produk langsung ditoko, karena semua sudah dilakukan transaksi pembelian produk secara daring.

# **Implementasi Web**

# **a. Tampilan Halaman Login Admin**

Halaman login adalah halaman yang digunakan oleh admin untuk mengakses sistem admin.

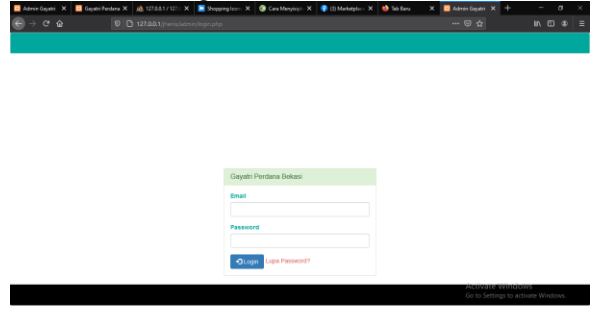

#### **b. Tampilan Halaman Menu Admin**

Halaman menu admin adalah halaman tampilan utama setelah admin melakukan login, pada bagian sisi kiri terdapat menu pilihan seperi home, kategori, produk, diskon, member, pendaftaran, blog/artikel, pembelian, laporan, pengaturan, logout.

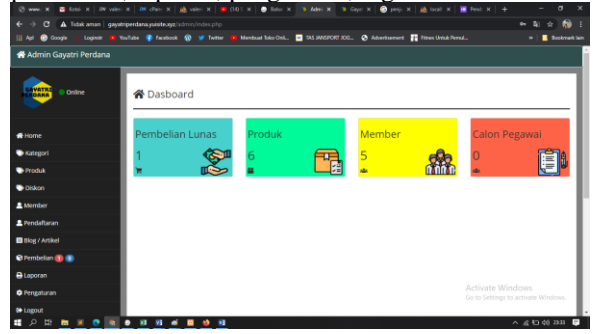

#### **c. Tampilan Halaman Kategori**

Halaman Tampil Kategori adalah halaman yang berisi tampil kategori produk yang terdapat pada sistem yang telah diinputkan oleh admin untuk memudahkan member mencari produk berdasarkan kategori.

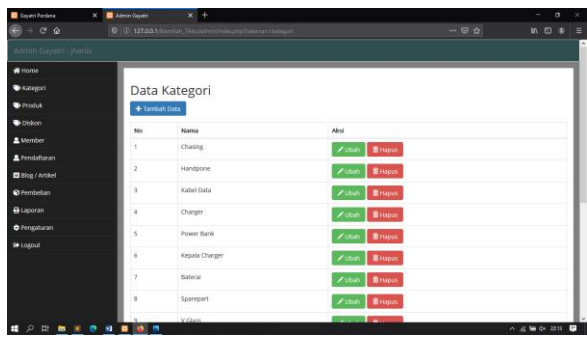

### **d. Tampilan Halaman Tambah Kategori**

Halaman tambah kategori adalah dimana admin menambahkan kategori porduk baru.

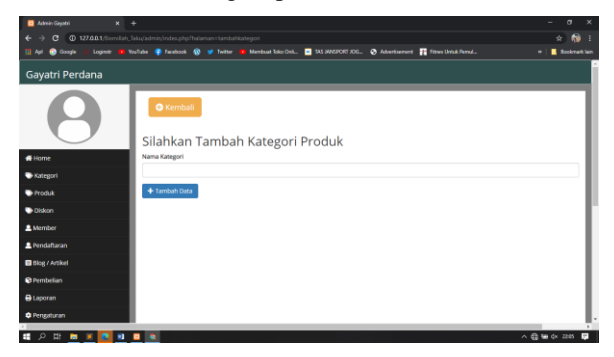

### **e. Tampilan Halaman Ubah Kategori Produk**

Halaman ubah kategori adalah dimana admin mengubah kategori porduk apabila terdapat kendala pada penamaan kategori yang diinputkan..

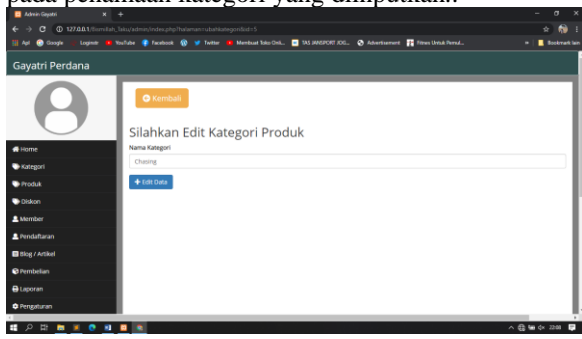

# **f. Tampilan Halaman Tampil Produk**

Halaman tampil produk adalah halaman pada admin yang berfungsi untuk menampilkan produk yang telah dijual pada sistem jual beli daring yang telah diinputkan oleh admin dan disini admin dapat menambahkan, menghapus, dan megubah produk. Untuk melihat tampilan produk dapat dilihat pada Gambar 5.6.

| <b>B</b> Administrator<br>$x +$                                                                                       |                |                              |                                                          |                                                                     |              |                |                | $\mathbf{x}$<br>$\sigma$ .<br>$\overline{\phantom{a}}$ |
|----------------------------------------------------------------------------------------------------|----------------|------------------------------|----------------------------------------------------------|---------------------------------------------------------------------|--------------|----------------|----------------|--------------------------------------------------------|
| C 127.00.1/fornitab laku/adminindex.cho/halaman.coroduk<br>6<br>$\epsilon$                                            |                |                              |                                                          |                                                                     |              |                |                | $\bullet$ :<br>$\star$                                 |
| <b>O</b> Google<br>Loginate<br><b>191 April</b>                                                                       |                |                              | D Vestiche @ Facebook @ M Twitter @ Manibual Siles Clas. | <b>NS MASPORT JOS.</b> @ Advertisement <b>TE Filmes Unite Perma</b> |              |                |                | <b>B</b> . Bookmark lain<br>۰                          |
| Gayatri Perdana                                                                                                    |                |                              |                                                          |                                                                     |              |                |                |                                                        |
|                                                                                                    |                | Data Produk<br>+ Tambah Data |                                                          |                                                                     |              |                |                |                                                        |
| <del>n</del> Home                                                                                                    |                |                              |                                                          |                                                                     |              |                |                |                                                        |
| <b>Witegori</b>                                                                                                    | No             | Nama Kategori                | Nama Produk                                              | Harps                                                               | <b>Derat</b> | Deskripsi      | Stok           | Akti                                                   |
| <b>Produk</b>                                                                                                    | ٠              | Handpone                     | Samsung (2 CORE)                                         | Rp. 1,399,000                                                       | 1gr          | $\overline{z}$ | 4              | <b>Gubah</b><br><b>B</b> Hapus                         |
| <b>Diskon</b>                                                                                                    | $\overline{2}$ | Chasing                      | Chasing Samsung                                          | Rp. 20,000                                                          | 1gr          | 3              | $\overline{a}$ | <b>B</b> Hapus<br><b>G</b> Ubah                        |
| A Member                                                                                                    |                |                              |                                                          |                                                                     |              |                |                |                                                        |
| <b>A</b> Pendaftaran                                                                                                  |                |                              |                                                          |                                                                     |              |                |                |                                                        |
| <b>Bibg / Artikel</b>                                                                                                 |                |                              |                                                          |                                                                     |              |                |                |                                                        |
| <b>O</b> Pembelian                                                                                                    |                |                              |                                                          |                                                                     |              |                |                |                                                        |
| <b>B</b> Laporan                                                                                                    |                |                              |                                                          |                                                                     |              |                |                |                                                        |
| <b>O</b> Penzaturan                                                                                                   |                |                              |                                                          |                                                                     |              |                |                |                                                        |
| $\mathbf{H}$ . $\mathbf{H}$ , $\mathbf{H}$ , $\mathbf{H}$ , $\mathbf{H}$ , $\mathbf{H}$ , $\mathbf{H}$ , $\mathbf{H}$ |                |                              |                                                          |                                                                     |              |                |                | △ 最 输 dx 2210 ■                                        |

**Gambar 5.6 Halaman Tampil Produk**

#### **a. Tampilan Halaman Tambah Produk**

Halaman tambah produk memiliki fungsi untuk admin menambahkan produk baru yang ingin

diunggah pada sistem untuk dijual. Berikut adalah tampilan halaman tambah produk pada Gambar 5.7.

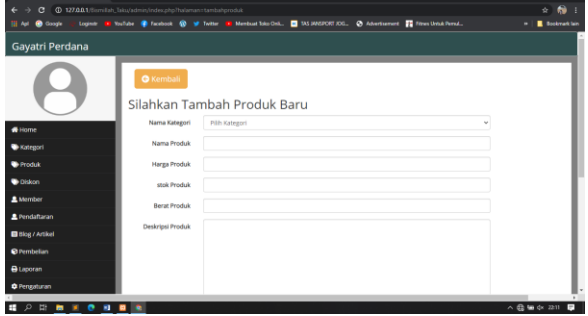

# **g. Tampilan Halaman Tambah Produk**

Halaman ubah produk adalah halaman untuk mengubah produk yang telah diinputkan admin sebelumnya.

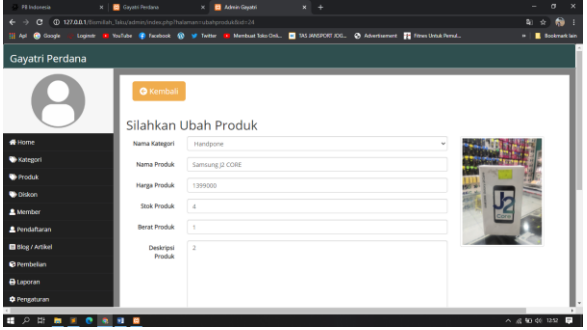

# **h. Tampilan Halaman Tampil Member**

Halaman tampil member adalah halaman untuk menampilkan data member yang sudah terdaftar pada sistem jual beli daring gayatri, dimana admin dapat memantau dan menghapus data member.

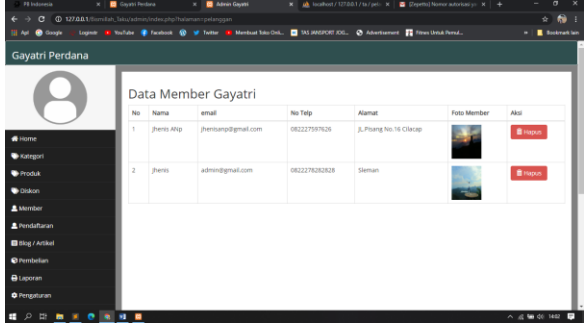

# **i. Tampilan Halaman Tampil Blog**

Halaman tampil blog adalah halaman untuk menampilan informasi blog yang terdapat pada sistem jual beli daring gayatri perdana yang telah diinputkan oleh admin. Disini admin dapat melihat, mengubah, menghapus dan menambahkan blog.

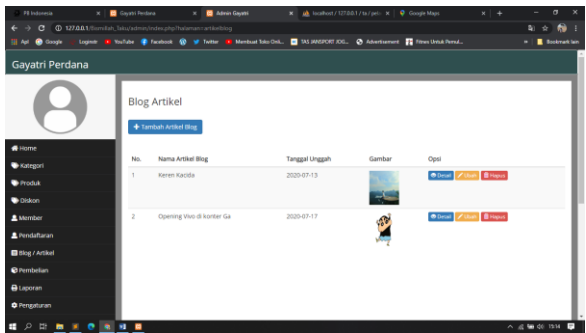

# **j. Tampilan Halaman Tambah Blog**

Halaman Tambah Blog adalah halaman yang digunakan oleh admin untuk melakukan penambahan blog baru yang akan diunggah kedalam sistem.

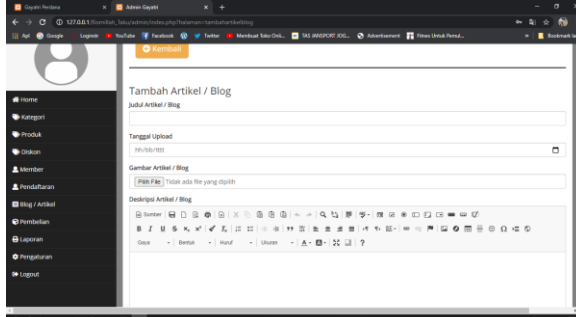

### **k. Tampilan Halaman Ubah Blog**

Halaman ubah blog adalah halaman untuk mengubah data blog yang telah diinputkan admin sebelumnya.

| <b>B</b> Gaustri Ferdana          | <b>B</b> Admin Greats<br>$\times$ +                                                                                                    | $\sigma$               |
|-----------------------------------|----------------------------------------------------------------------------------------------------|------------------------|
| G                                 | (0 127.0.0.1/firmitab laku/admin/index.php/hylamancubahartikelbipoliside2                                                                                                    | 6<br>÷                 |
| <b>O</b> Google<br><b>ISL And</b> | Legisle C Vochde C Facebook (R of Talker C Mentual StanDol), C 335 99537097 (OL. C) Advertisement C Fitnes Untuk Persal.                                                                                                    | <b>B</b> Bookmark lain |
| $H$ Home                          | <b>Ubah Artikel / Blog</b><br>ludul Artikel / Blog                                                                                                    |                        |
| <b>Watesoni</b>                   | Keren Karida                                                                                                    |                        |
| <b>Produk</b>                     | Gambar Artikel / Blog                                                                                                    |                        |
| <b>Diplocation</b>                |                                                                                                    |                        |
| A Member                          |                                                                                                    |                        |
| <b>2</b> Pendaftaran              |                                                                                                    |                        |
| <b>Bitteg / Artikel</b>           | Pan Fae   Tidak ada file yang dipilih                                                                                                    |                        |
| <sup>©</sup> Pembelian            | Deskripsi Artikel / Blog                                                                                                    |                        |
| <b>B</b> Laporan                  | B Sunder   田 D B B B   X 5 B B B   + +   Q 5   原   多 -   四 9 9 0 四 四 - - -   0 0<br>$\mathbb{R}$<br>$\mathcal{I}$                                                                                                    |                        |
| <b>O</b> Perusturan               | - Bena - Hund - Uluse - A - B - 30 U   ?<br>Oing                                                                                                    |                        |
| <b>60 Lozout</b>                  |                                                                                                    |                        |
|                                   | Lorem losum dolor sit amet, consectetur adipisicing elit, sed do eiusmod<br>tempor incididunt ut labore et delore magna aliqua. Ut enim ad minim veniam.<br>quis nostrud exercitation ullamco laboris nisi ut aliquip ex ea commedo<br>consequat. Duis auto irure dolor in reprehenderit in voluptate velit esse<br>cilium dolore eu fugiat nulla pariatur. Excepteur sint occaecat cupidatat non<br>proident, sunt in culpe gui officia deserunt molit anim id est laborum |                        |

**Gambar 5. 12Tampilan Halaman Ubah Blog**

### **l. Tampilan Halaman Detail Blog**

Tampilan Halaman Detail Blog berfungsi untuk menampilkan keseluruhan informasi data blog.

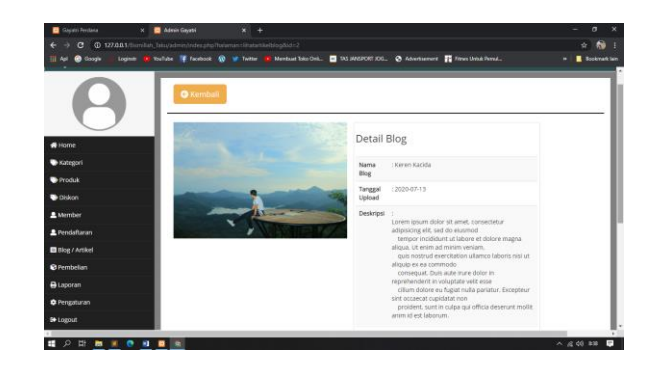

# **m. Tampilan Halaman Tampil Pembelian Member**

Halaman Tampilan pembelian member adalah halaman yang berfungsi untuk admin mengetahui data pembelian yang telah dilakukan oleh member, yang dimana admin dapat melakukan proses transaksi dan pengolahan pembelian produk. Pada halaman pembelian member terdapat nota dan bukti pembayaran.

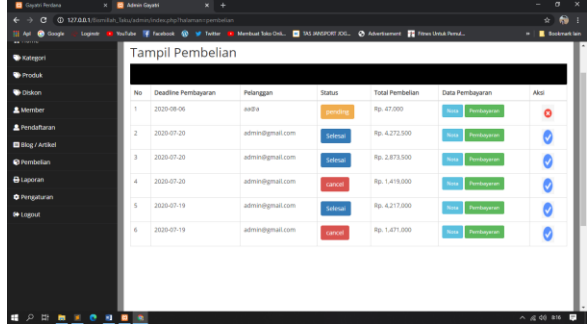

# **n. Tampilan Halaman Nota Pembelian Admin**

Halaman nota pembelian admin befungsi sebagai bukti transaksi yang telah dilakukan oleh member, disini admin dapat mengetahui informasi pembelian produk dan pengiriman.

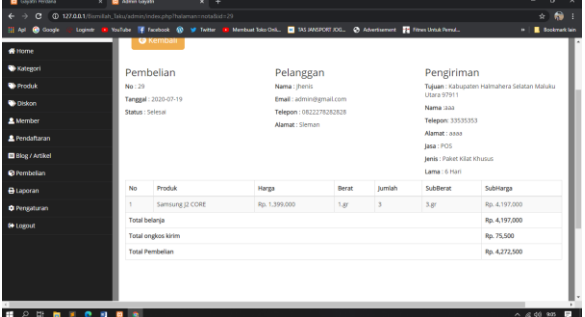

### **o. Tampilan Halaman Bukti Pembelian**

Halaman bukti pembayaran pembelian admin befungsi sebagai bukti pembayaran yang telah dibayarkan oleh member, disini admin dapat mengetahui member yang telah melakukan pembayaran pembelian produk, dan admin dapat memasukan nomer resi pengiriman.

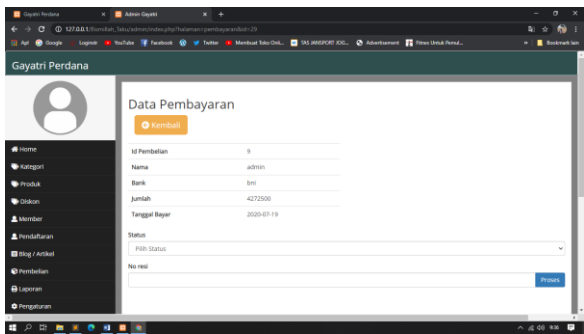

# **p. Tampilan Halaman Diskon**

Halaman diskon adalah halam untuk menampilkan informasi diskon yang telah ada pada sistem, disini admin dapat mengelola diskon seperi menambahkan diskon baru, mengubah data diskon, dan menghapus diskon.

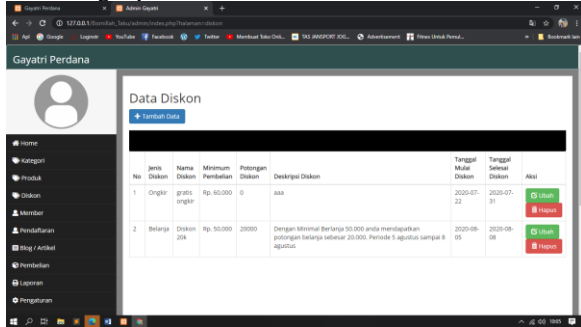

#### **q. Tampilan Halaman Tambah Diskon**

Halaman tambah diskon adalah halaman untuk menambahkan diskon baru, disini admin dapat menginputkan data diskon baru agar dapat digunakan pada sistem jual beli..

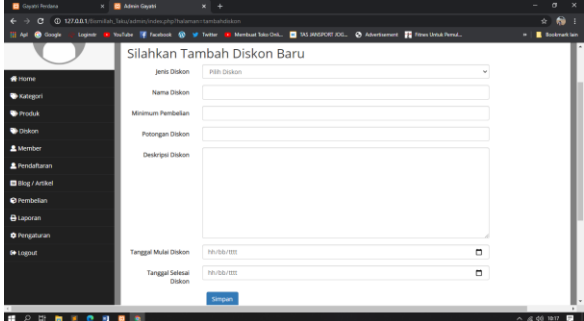

# **r. Tampilan Halaman Ubah Diskon**

Halaman ubah diskon berfungsi untuk admin mengubah data diskon yang sudah terdapat didalam sistem dan database, disini admin dapat mengubah informasi diskon.

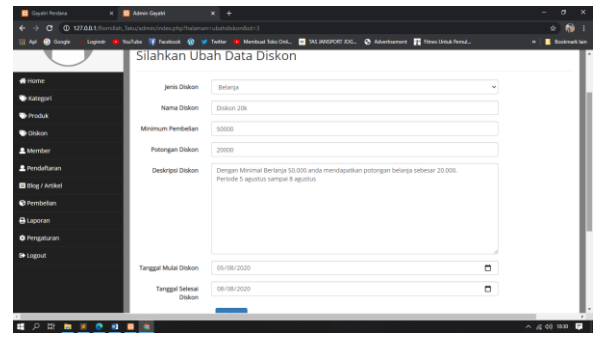

### **s. Tampilan Halaman Cetak Laporan**

Halaman laporan adalah halaman dimana admin dapat mencetak laporan pejualan member dan laporan stok produk yang masih tersedia.

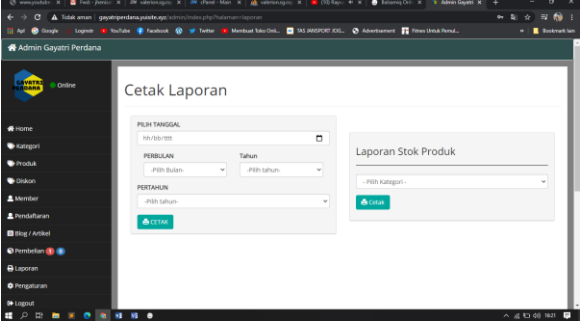

#### **t. Tampilan Halaman Login Member**

Halaman Login adalah halaman yang di gunakan member untuk mengakses sistem.

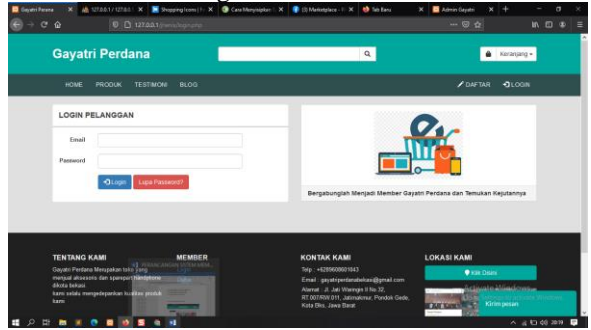

#### **u. Tampilan Halaman Utama Member**

Halaman tampilan utama adalah halaman awal pada website jual beli gayatri perdana setelah member melakukan login. Pada halaman tampilan utama terdapat informasi penjualan produk terbaru dan produk terlaris.

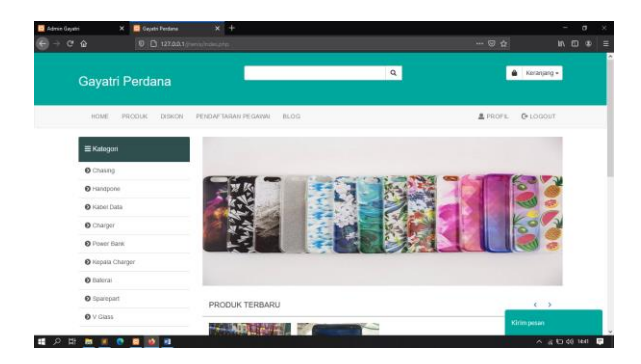

# **v. Tampilan Halaman Produk**

Halaman produk adalah halam yang berisi seluruh informasi produk yang di jual, disini member dapat memilih produk berdasarkan stok yang masih ada untuk melakukan pembelian produk, setelah memilih produk yang di pilih member akan masuk pada halaman detail produk.

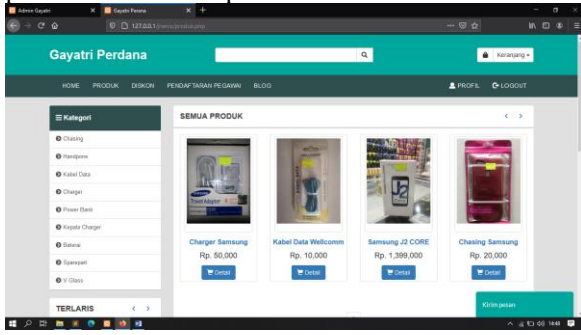

### **w. Tampilan Halaman Detail Produk**

Halaman detail produk adalah halaman yang berisi detail informasi pada suatu produk seperti nama produk, harga produk, deskripsi produk dan stok dari produk. Sebelum melanjutkan pembelian, member memasukan nominal jumlah yang akan di beli, setelah memasukan jumlah nominal member akan di bawa ke halaman keranjang.

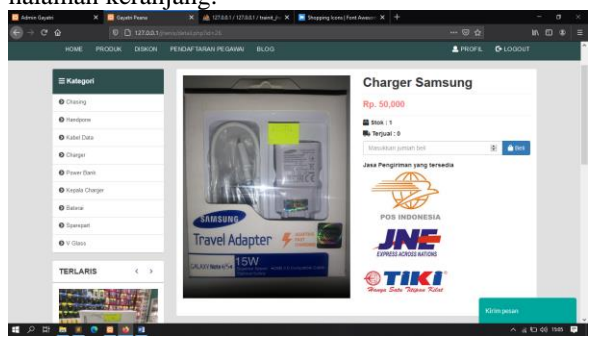

#### **x. Tampilan Halaman Keranjang Produk**

Halaman tampil keranjang adalah halaman berisi produk yang telah di pilih member, setelah melakukan pembelian produk member akan di alihkan pada halaman keranjang produk dimana seluruh data pembelian akan ditampung pada halaman keranjang,

pada halaman disini pengguna dapat membatalkan pesanan. Setelah selesai member dapat memilih tombol checkout untuk masuk ke halaman checkout.

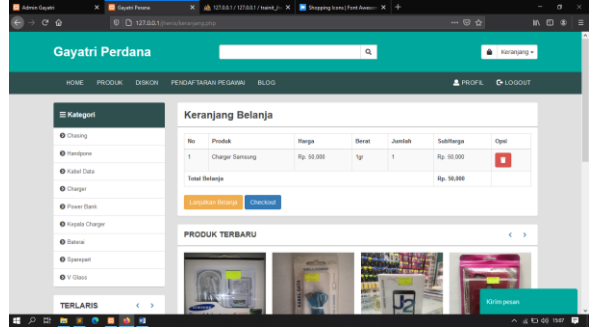

#### **y. Tampilan Halaman Checkout**

Halaman checkout produk adalah halam untuk menampilkan data belanja member. Dihalaman checkout member dianjurkan untuk mengisi data pengiriman, dan data penerima. Dihalaman checkout member juga diminta untuk memilih diskon yang telah diklaim pada menu diskon, setelah selesai, admin diminta untuk memilih tombol checkout untuk masuk kehalaman nota pembelian.

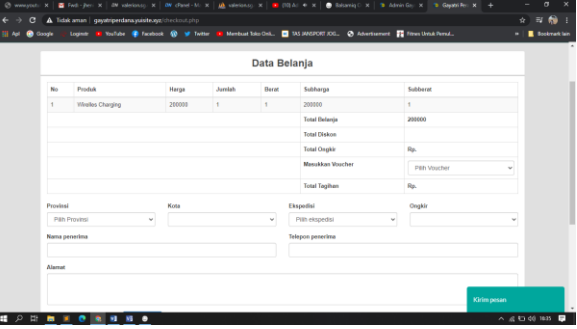

#### **z. Tampilan Halaman Nota Produk**

Halaman nota adalah halaman untuk menampilkan seluruh data pembelian setelah melakukan proses transaksi pembelian, setelah pengguna melakukan pembelian maka pengguna akan masuk pada halaman nota, pada halaman ini tercantum semua data yang dibeli member, kemudian member dianjurkan untuk melakukan pembayaran.

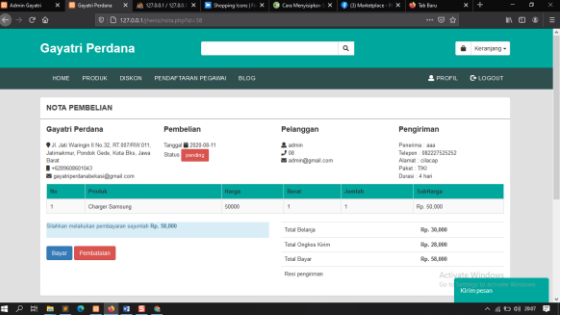

### **aa. Tampilan Halaman Pembayaran Midtrans**

Halaman pembayaran midtrans adalah halaman untuk menampilkan pembayaran setelah member memilih produk yang dibeli. Pada halaman pembayaran disini member dapat membayar memilih metode pembayaran seperti transfer, viartual akun, dan kartu kredit.

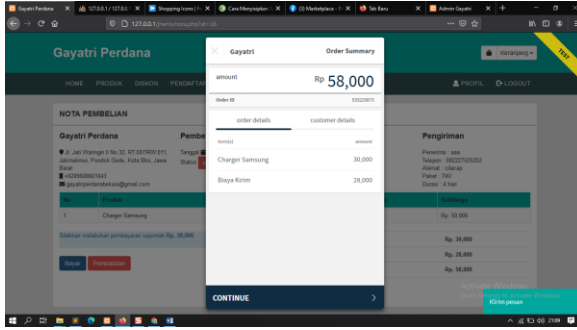

# **bb.Tampilan Halaman Daftar Member**

Halaman daftar member adalah halaman untuk menambahkan member baru, pada halaman daftar. Halaman daftar dapat di lihat pada Gambar 5.29.

| Gayatri Perdana                      |               | $\alpha$                                                                                         |                    | Receiping -      |  |
|--------------------------------------|---------------|--------------------------------------------------------------------------------------------------|--------------------|------------------|--|
| <b>PRODUK</b><br><b>BLOC</b><br>HOME |               |                                                                                                  | <b>ZOAFTAR</b>     | QLOGH            |  |
| <b>DAFTAR MEMBER</b>                 |               | Bergations delegan kami dapatkan info produktivitians, dan prinsip-promo nang<br>menado das kans |                    |                  |  |
| <b>Sinny</b>                         |               | <b>Dieta</b>                                                                                     |                    |                  |  |
| Email                                |               |                                                                                                  |                    |                  |  |
| Tolegon                              | ø.            |                                                                                                  |                    |                  |  |
| Alamat                               |               |                                                                                                  |                    |                  |  |
|                                      |               |                                                                                                  |                    |                  |  |
| d listar                             |               |                                                                                                  |                    |                  |  |
|                                      |               |                                                                                                  |                    |                  |  |
| <b>TENTANG KAMI</b>                  | <b>MEMBER</b> | <b>KONTAK KAMI</b>                                                                               | <b>LOKASI KAMI</b> | Activate Mindows |  |

**Gambar 5. 29 Halaman Daftar Member**

#### **cc. Tampilan Halaman Profil Member**

Halaman profil member adalah halaman yang menampilkan informasi data member, dan riwayat belanja. Dihalaman profil member terdapat menu ubah data member.

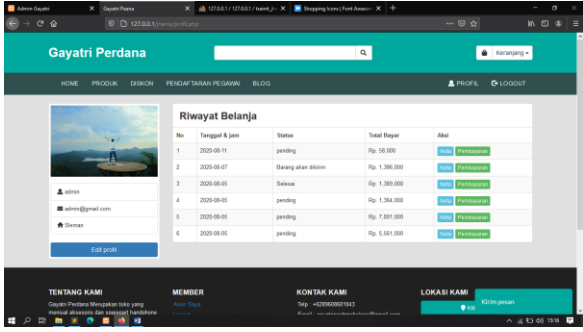

# **dd.Tampilan Halaman Ubah Profil Member**

Halaman ubah profil adalah halaman untuk mengubah data member yang sudah tersimpan sebelumnya.

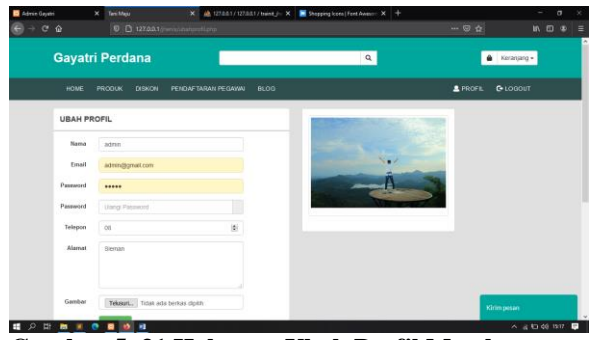

**Gambar 5. 31 Halaman Ubah Profil Member**

# **ee. Tampilan Halaman Tampil Blog Member**

Halaman tampil blog member adalah halaman yang berisi tentang informasi mengenai berita berita yang terkait dengan kegiatan yang dilakukan oleh gayatri perdana, disini member dapat melihat berbagai macam berita yang terdapat pada sistem jual beli. Setelah member memilih berita yang ingin dibaca maka member dianjurkan memilih tombol baca selengkapnya untuk mengetahui mengenai isi berita yang akan dibaca.

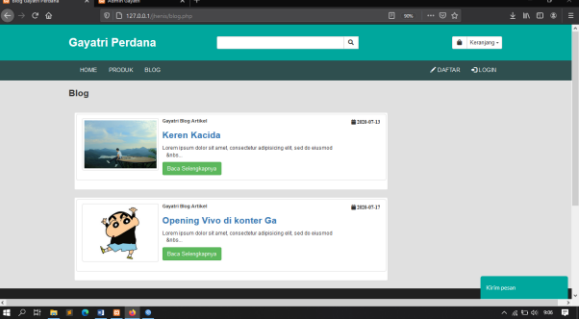

# **ff. Tampilan Halaman Detail Blog Member**

Halaman detail blog merupakan halaman dimana seluruh isi berita ditampilkan, sehingga member dapat mengetahui isi berita yang berkaitan dengan gayatri perdana.

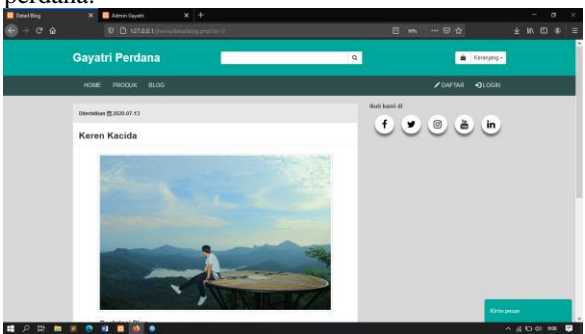

# **gg. Tampilan Halaman Tampil Diskon**

Halaman tampil diskon yaitu halaman untuk menampilkan diskon yang terdapat pada sistem yang telah diinputkan oleh admin sebelumnya, sehingga member dapat mengklain dan dapat menggunakannya untuk diskon potongan belanja.

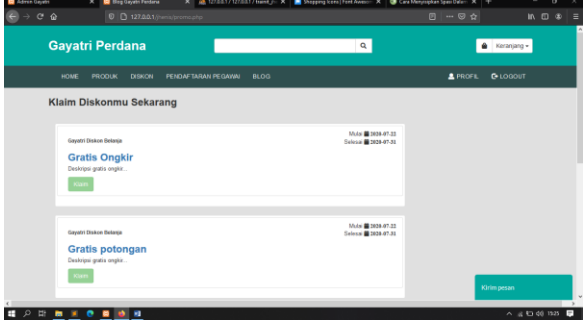

### **Hasil Pengujian Sistem**

Pengujian sistem dilakukan untuk mengetahui apakah fungsi-fungsi dan eksekusi dari beberapa modul yang saling berelasi sudah berjalan dengan baik agar dapat mengevaluasinya sesuai dengan tujuan dari pembangunan sistem tersebut. Pada sistem yang telah dibuat, dibutuhkan dua pengujuian yaitu pengujian fungsional sistem (Black Box) dan pengujian dengan kuisioner.

## **a. Pengujian Fungsionalitas Sistem (Black Box)**

Pengujian sistem dilakukan dengan metode *black box*. Metode *black box* bertujuan menguji kesesuaian hasil pembuatan sistem terhadap analisis kebutuhan yang telah dibuat sebelumnya. Hasil pengujian dengan metode *black box* pada member ditunjukkan pada Tabel 5.1. Tabel tersebut menunjukkan kesesuaian antara hasil pembuatan sistem dan analisis kebutuhan sistem. Sedangkan pada Tabel 5.2 menunjukkan hasil pengujian terhadap admin.

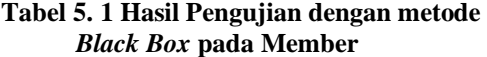

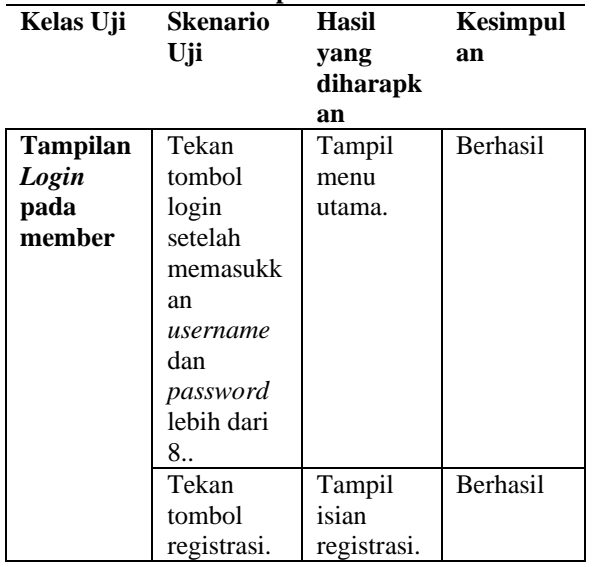

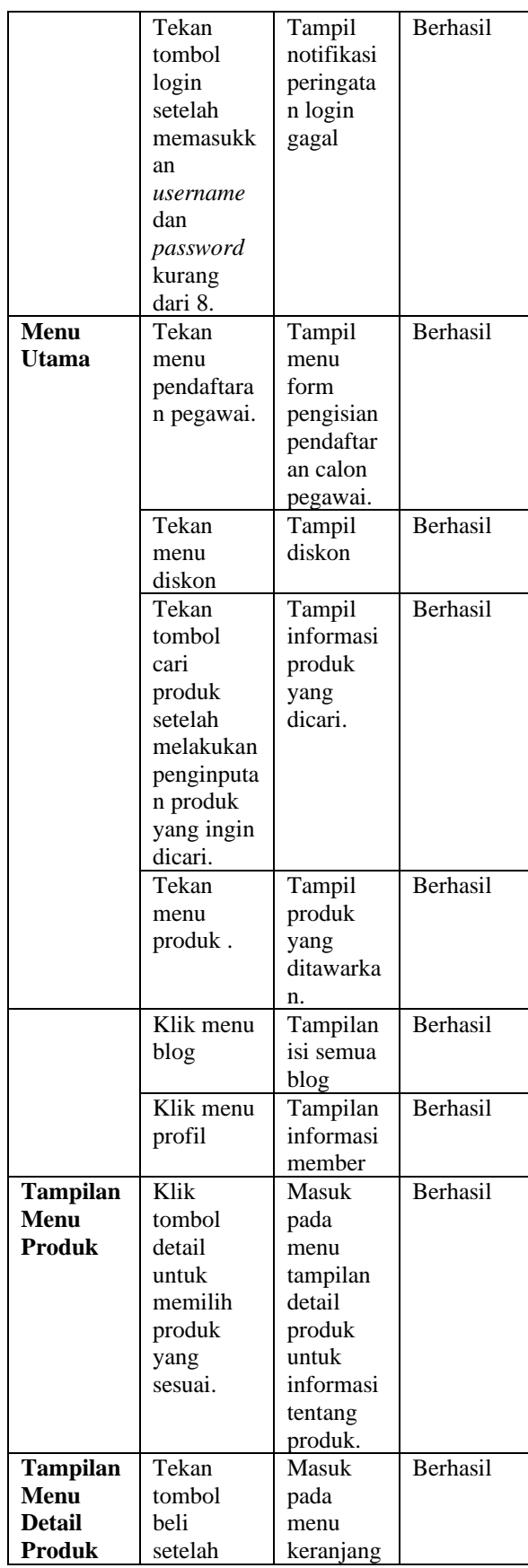

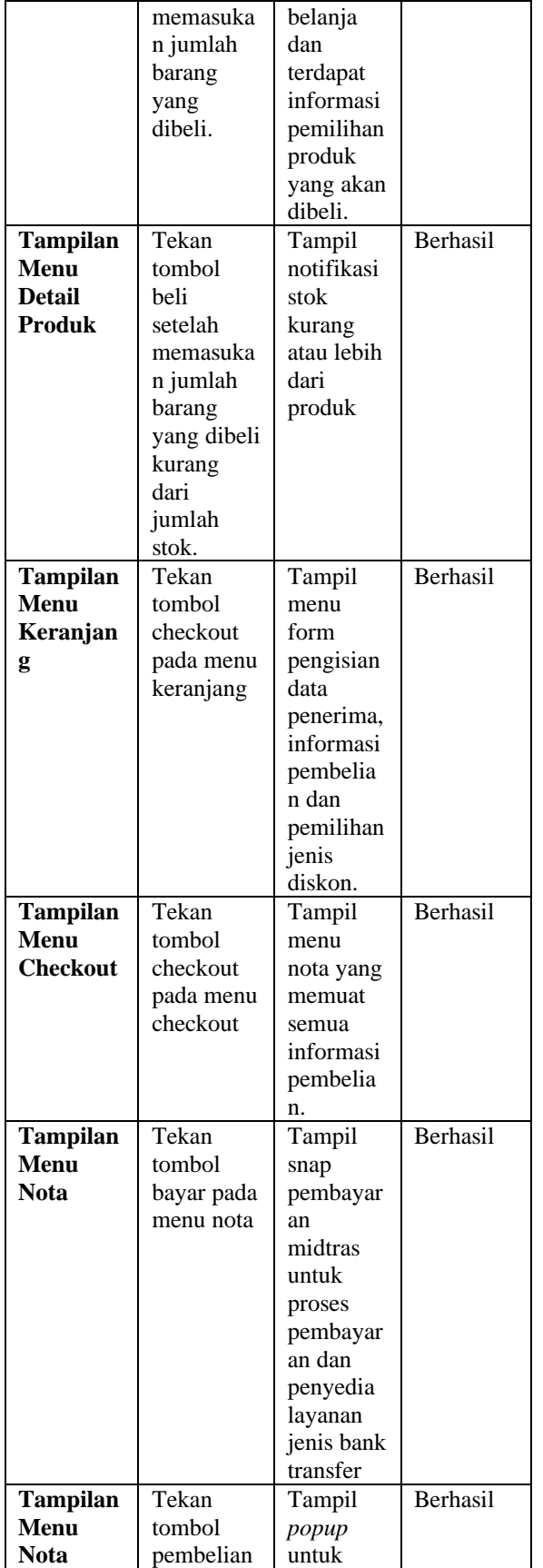

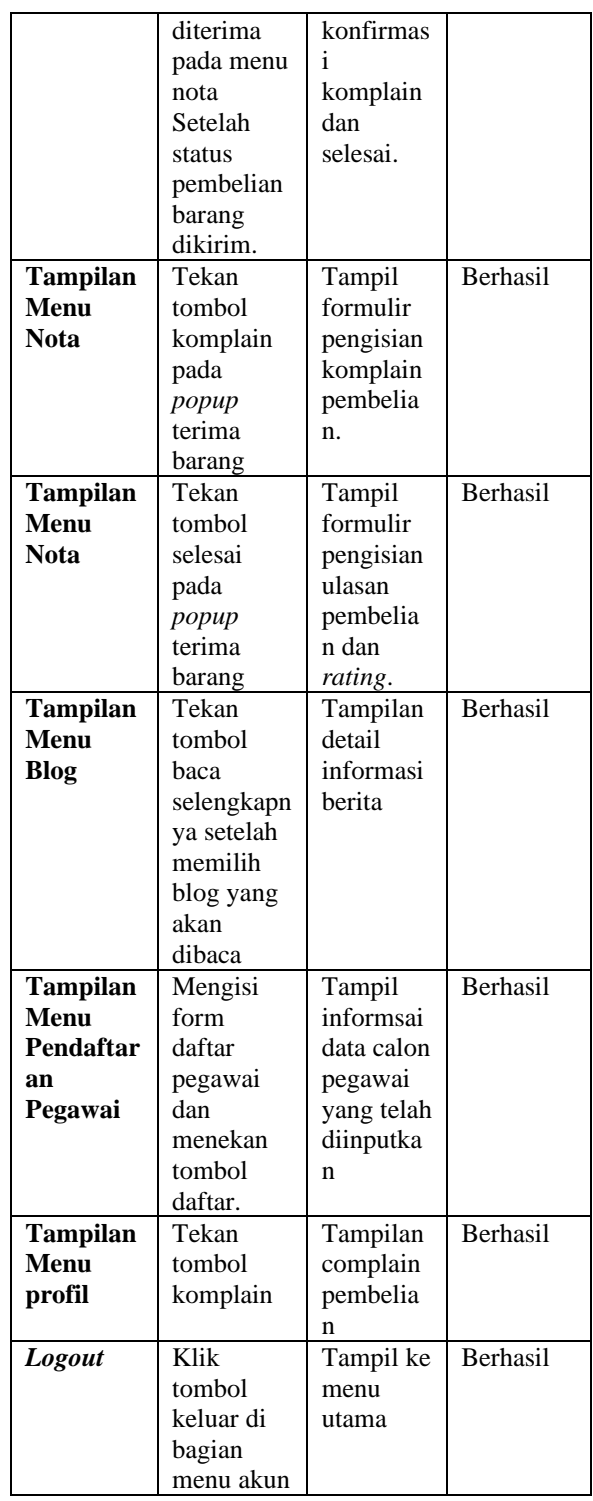

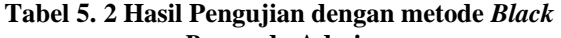

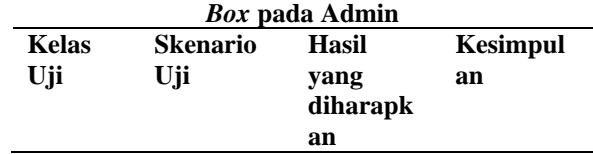

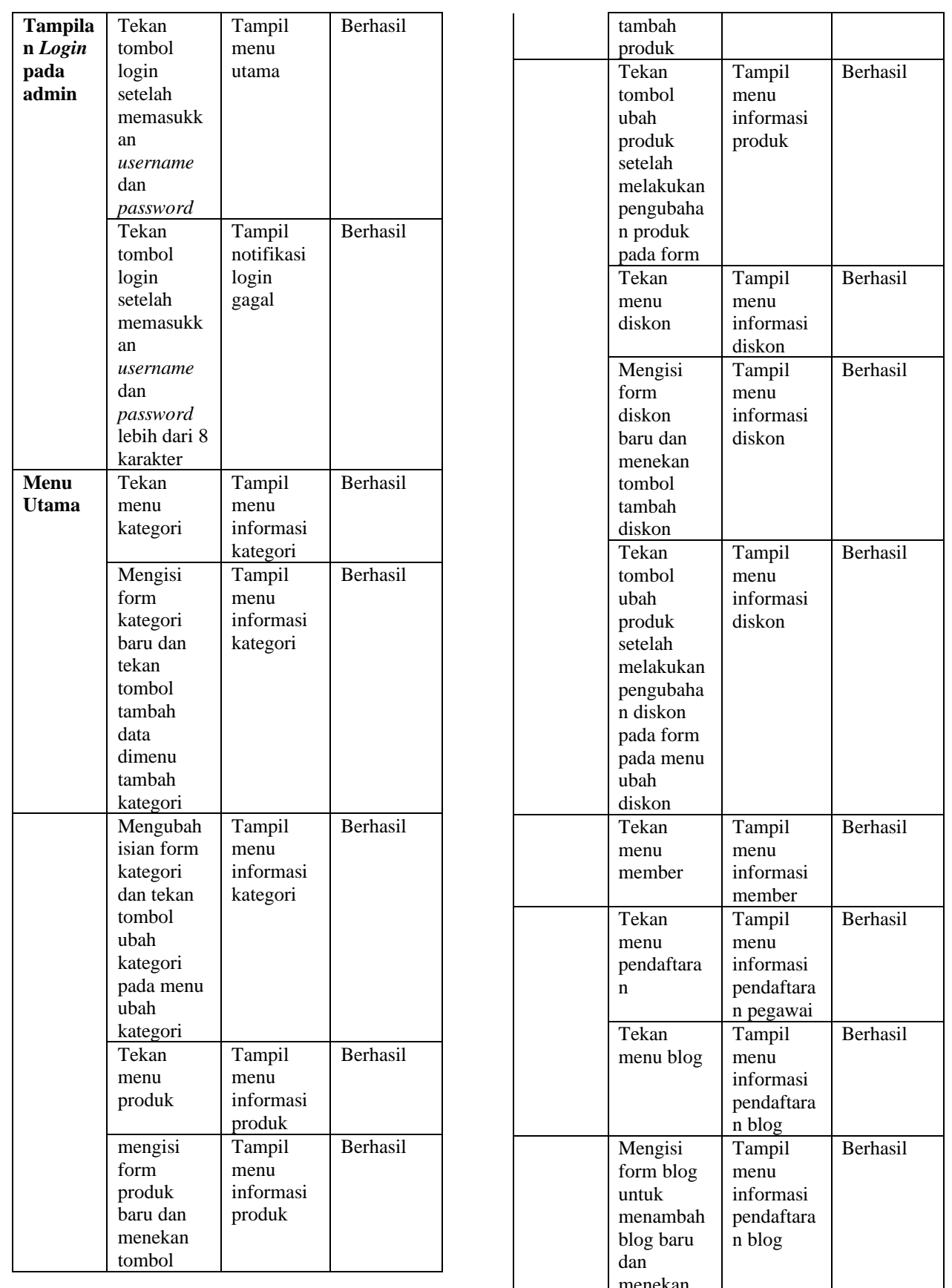

menekan

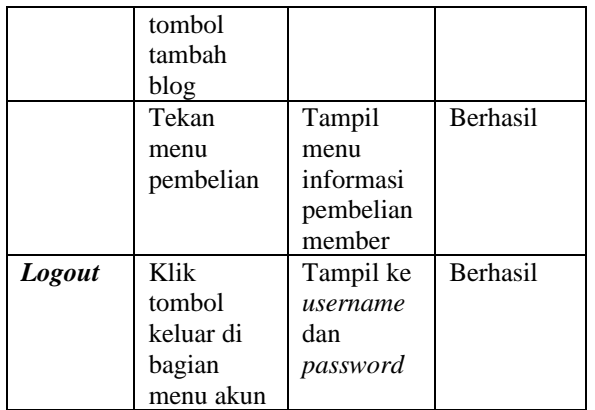

# **b. Pengujian Dengan Kuisioner**

Hasil kuesioner didapat berdasarkan hasil penilaian dari beberapa pengguna. Jumlah data terakhir pengguna yang melakukan pengisian kuesioner sebanyak 7 orang pengguna aplikasi perancangan sistem membership penjualan aksesoris dan sparepart handphone berbasis website. Isi dari kuisioner tersebut merupakan beberapa pertanyaan terkait dengan sistem kerja aplikasi, tampilan, dan tata letak menu.

# **Pembahasan Hasil Pengujian Sistem**

Di bawah ini merupakan hasil kuesioner yang telah diajukan ke beberapa pengguna dengan hasil rata-rata yang menjawab kuesioner terdapat 55% menjawab "Sangat Baik" sedangkan 26% menjawab "Baik" dan 19% menjawab "Cukup", Untuk Kurang dan Sangat kurang menjawab 0%, dengan 5 pertanyaan yang berisi pertanyaan usabillitas sistem dan pertanyaan fungsionalitas sistem.

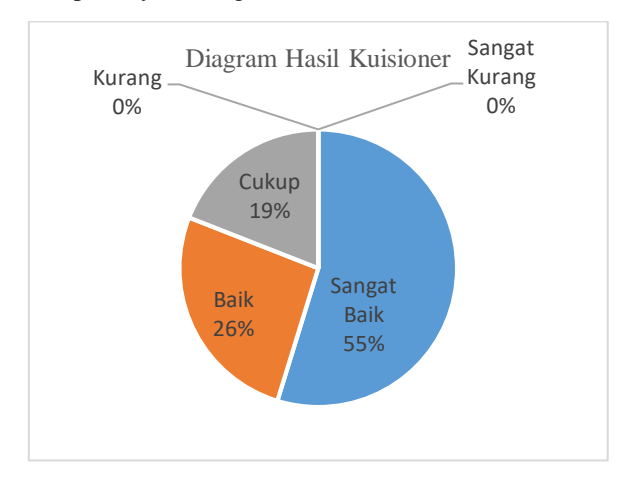

**Gambar 5. 34 Hasil Diagram Kuisioner**

Dari hasil pengisian kuesioner ini didapatkan kesimpulan bahwa sistem yang telah dibuat berjalan dengan baik dan telah sesuai yang diharapkan, fungsionalitas sistem juga dapat berjalan dengan benar. Bahwa sistem mendapatkan hasil yang cukup baik dari 7 responden yang telah mengisi kuesioner. Hasil responden diharapkan dapat menjadi bukti bahwa sistem yang dibuat telah memenuhi syarat hampir semua responden yang telah mengisi kuesioner.

# **6.Penutup**

# **Kesimpulan**

Berdasarkan hasil dari pengamatan yang telah dilakukan pada bab-bab sebelumnya, maka penulis dapat mengambil kesimpulan sebagai berikut:

- 1. Membantu menangani permasalahan penjualan produk yang dialami konsumen, yang ingin membeli produk di gayatri perdana, tanpa harus datang langsung ke toko.
- 2. Memberikan kemudahan kepada konsumen dalam mengakses sistem mulai dari daftar sebagai member, proses pemilihan produk, dan proses transaksi.
- 3. Meminimalisir adanya pengantrian saat berbelanja ditoko, karena konsumen dimudahkan bertransaksi dalam pembelian produk gayatri dengan melalui daring.

# **Saran**

Berdasarkan hasil pengamatan dan kesimpulan, sistem ini memerlukan pengembangan lebih lanjut. Pengembangan yang diharapkan antara lain.

- 1. Sistem ini masih memiliki kekurangan notifikasi yang *real time* jika ada produk terbaru.
- 2. Sistem ini masih melakukan proses pembayaran dengan menggunakan *virtual account* transfer bank saja sehingga belum mencangkup seluruh metode pembayaran yang disediakan oleh midtrans.

# **DAFTAR PUSTAKA**

- [1] Nugroho, F. E., *Perancangan Sistem Informasi Penjualan Online Studi Kasus Tokoku*, *J. SIMETRIS*, vol. 7, no. 2, hal. 717– 724, (2016).
- [2] Widati, Y. A., *Music Studio Batam*, *Peranc. Sist. Inf. PENJUALAN Berbas. WEB PADA CHUNKYZ Music Stud. BATAM SKRIPSI*, hal. 1–70, (2017).
- [3] Nasir, M. dan Solikin, I., *Rancang Bangun E-Commerce Toko Raffamart Palembang Menggunakan Macromedia Dreamweaver*, *J. Ilm. Matrik*, vol. 20, no. 3, hal. 247–257, (2019).
- [4] Agus Junaidi, Siti Marlina, R. H., *Rancang Bangun Web E-Commerce Menggunakan*

*Metode B2C Untuk Usaha Kecil*, *Konf. Nas. Ilmu Sos. Teknol.*, hal. 17–22, (2017).

- [5] Diaz, D. C. P., Sulistiowati, S. dan Lemantara, J., *Rancang Bangun Aplikasi Penjualan Online Pada CV. Mitra Techno Sains*, *J. JSIKA*, vol. 5, no. 12, hal. 99–105, (2017).
- [6] Wijaya, E., *Pengertian E-Commerce, Mmanfaat Serta Keuntungan E-Commerce*, *8 Januari*, (2015). [Daring]. Tersedia pada: http://www.patartambunan.com/pengertian-ecommerce-manfaat-serta-keuntungan-ecommerce/%0A.
- [7] Anita Wulandari, *Sejarah Perkembangan E Commerce Dan Devinisi Tentang E Commer: Sejarah Dan Perkembangan E Commerce Dan Definisi E Commerce*, (2016). [Daring]. Tersedia pada: http://wulandari492.blogspot.com/2016/12/sej arah-dan-perkembangan-e-commercedan.html. [Diakses: 26-Nov-2019].
- [8] Nugraha, I. A., *Pembayaran Cashless : Apa Saja Kelebihan & Kekurangannya? - FILE*, (2019). [Daring]. Tersedia pada: https://www.filemagz.com/pembayarancashless-apa-saja-kelebihan-kekurangannya/. [Diakses: 27-Nov-2019].
- [9] Waljiyanto, *Sistem Basis Data: Analisis dan Pemodelan Data*. Yogyakarta: Graha Ilmu, 2003.
- [10] N, S., *Pengertian Basis Data Dan Sistem Basis Data - Pengertian Apapun*, (2014). [Daring]. Tersedia pada: http://www.pengertianku.net/2014/06/pengert ian-basis-data-dan-sistem-basis.html. [Diakses: 27-Nov-2019].
- [11] Fikriansyah, *Apa Itu MySQL, Sejarah Dan Fungsinya | TutorialPedia*, (2017). [Daring]. Tersedia pada: https://www.tutorialpedia.net/apa-itu-mysql/. [Diakses: 27-Nov-2019].
- [12] *Analisis Sistem Informasi – Diagram Alir Data (DAD)/ Data Flow Diagram(DFD) | Fairuz El Said*. [Daring]. Tersedia pada: https://fairuzelsaid.wordpress.com/2010/01/0 8/analisis-sistem-informasi-diagram-alir-datadad-data-flow-diagramdfd/. [Diakses: 11-Sep-2019].
- [13] Yasin K, *√ Pengertian PHP Dan Fungsinya - Niagahoster*, (2019). [Daring]. Tersedia pada: https://www.niagahoster.co.id/blog/pengertia n-php/. [Diakses: 26-Nov-2019].
- [14] Munir, R., *Pengertian JavaScript, Cara Kerja, Fungsi, Dan Contoh Pengggunaan JavaScript Dalam Pemograman Web - Forum Teropong*, (2017). [Daring]. Tersedia pada: https://forum.teropong.id/2017/07/16/pengerti

an-javascript-cara-kerja-fungsi-dan-contohpengggunaan-javascript-dalam-pemogramanweb/. [Diakses: 27-Nov-2019].

- [15] Fitriani, D. A., *√ Pengertian Payment Gateway Dan Kelebihan Serta Cara Kerja (Lengkap)*, (2017). [Daring]. Tersedia pada: https://www.mastekno.com/id/mengenalpayment-gateway-dari-cara-kerja-hinggakeuntungan-buat-transaksi/. [Diakses: 27- Nov-2019].
- [16] Hariri, S. D., *Sistem Keamanan Kendaraan Dual GPS Tracker Yang Terintegrasi Dengan Mikrokontroler Arduino*, (2018).
- [17] Santony, J., Muhammad, A., Kom, S. dan Kom, M., *Perancangan Aplikasi Pemesanan Rental Mobil Cv . River Berbasic Web*, *Peranc. Apl. Pemesanan Rent. Mob. Cv . River Berbasic Web*, vol. 1, no., hal. 1–17, (2013).